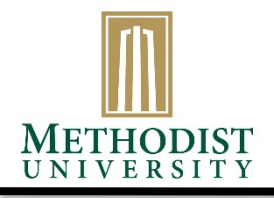

OFFICE OF STUDENT ACCOUNTS 5400 Ramsey Street Fayetteville, NC 28311-1420 Telephone (910) 630-7284/7018/7619/7012 Fax: (910) 630-7232

## **HOW TO CREATE YOUR STUDENT CHOICE REFUND INFORMATION**

The Student must log into the MyMU Portal. Once logged in, select the Student Accounts tab. Under the **Nelnet My Account Info,** select Pay Using Nelnet

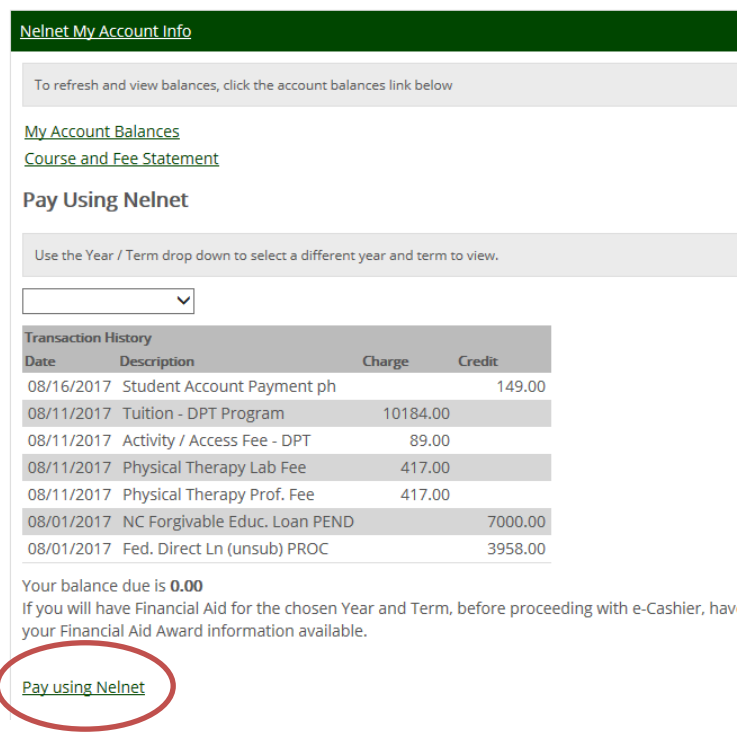

If you are a new online payer, the **student** will need to review the information under create account and select **Next.**

l

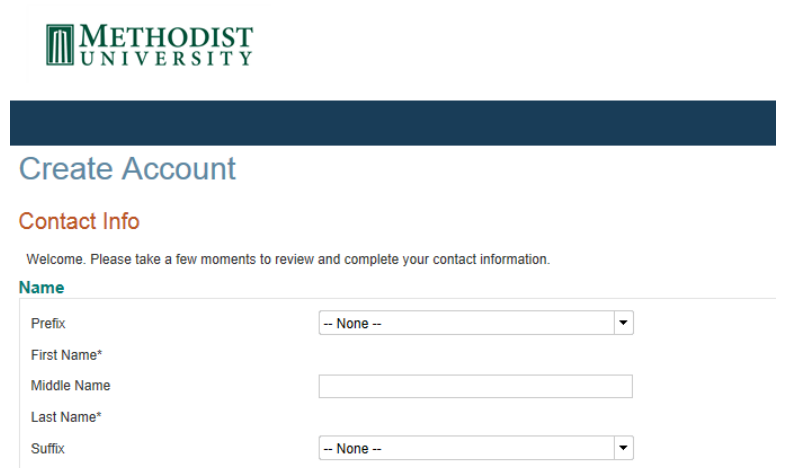

To complete the Online Account Profile, the **student** must answer security questions and click Submit.

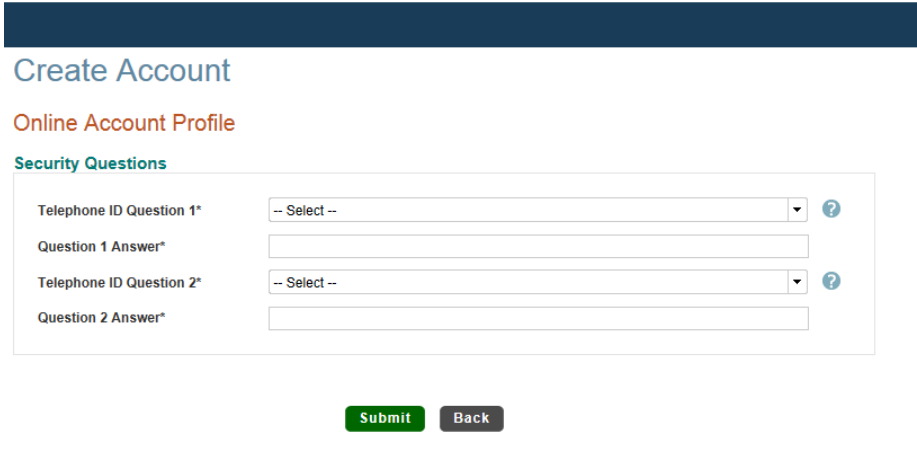

Next, the **student** will then come to the Nelnet Landing Page. The student will select *Manage Refunds*

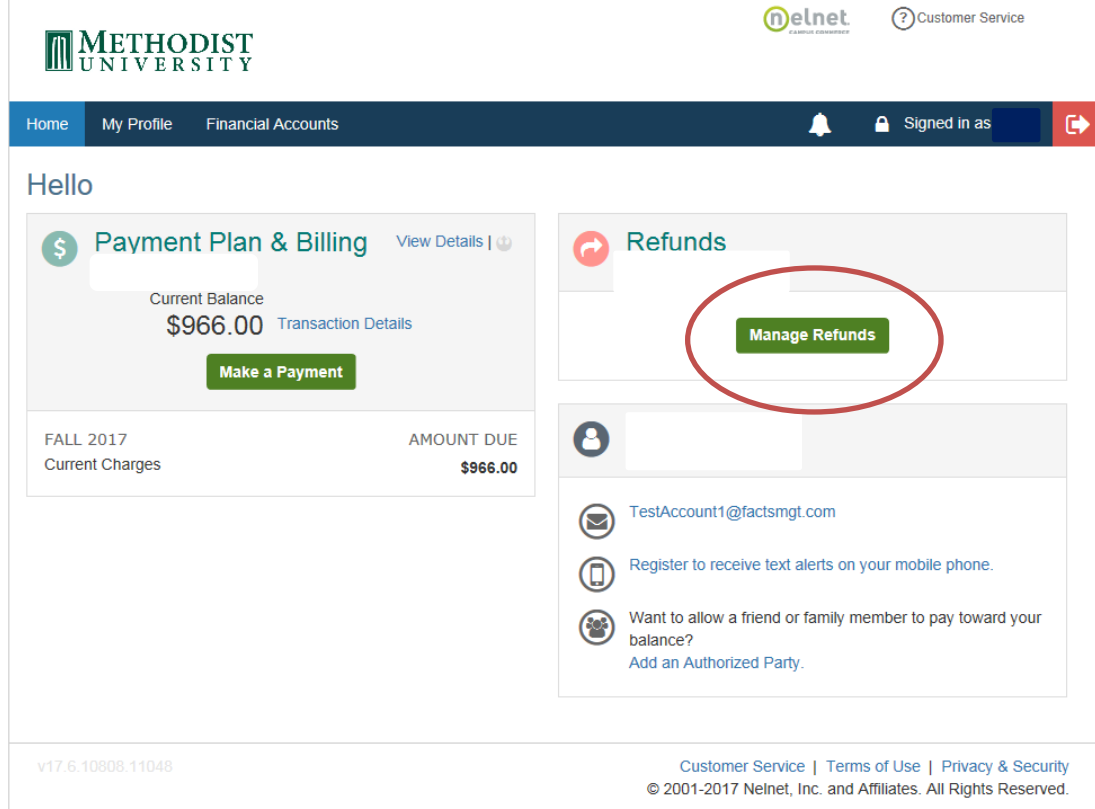

The student will verify the information. The Student Information is provided by the University and cannot be changed. If you wish to provide a secondary email other than your Methodist student email, enter the email address in the Secondary Email section provided (for purposes of the guide, a generic email is used). Click Next:

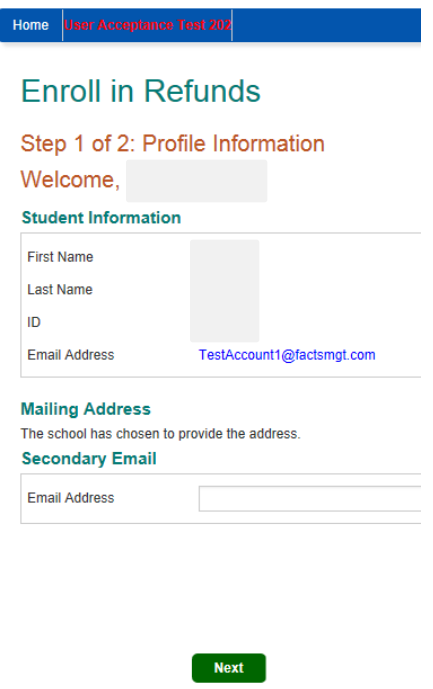

Click the radio button for Direct Deposit and complete the information. The funds should be received within 1-2 business days after processing. **Please verify your account information before clicking save!** If any information is incorrect, you will be mailed a check to your home address. **Methodist can no longer issue you a paper check to be picked up at the Office of Student Accounts**.

## **Enroll in Refunds**

## Step 2 of 2: Select your refund method

Refunds will be disbursed via the selected method at the time the request is received and processed. I class mail in the form of a paper check, to the address on record with your institution.

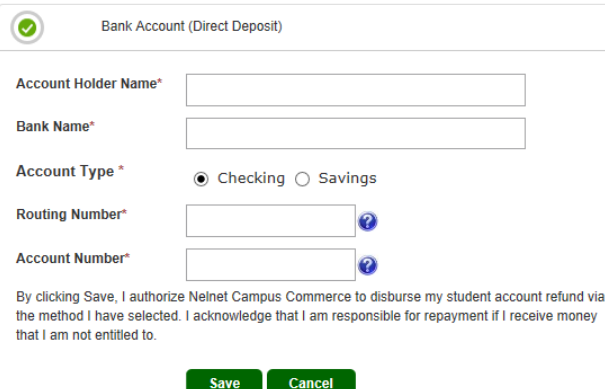

You will be directed to the profile page. Here you may (1) Edit Your Refund Method, (2) Remove Refund Method, or (3) Edit Profile. The only information you can edit on your profile is the Secondary Email Address.

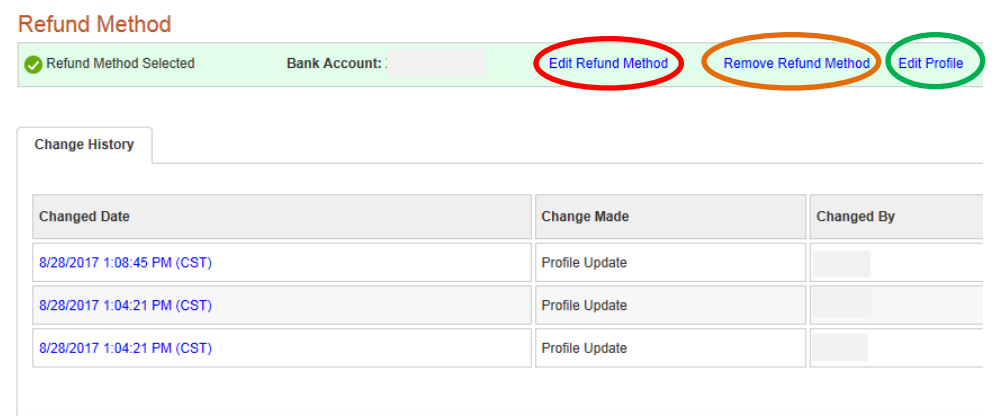

If everything is complete, you may sign out of the Refund Program. You will then be redirected to your main landing page.

Refunds are processed on every Tuesday and Thursday for Undergraduate Students. **You will still have to contact the Office of Student Accounts to request your refund – the refund is not automatically generated.** Graduate Students will be processed approximate 5-7 business days after the funds have been disbursed to the University. You will receive an email to your student email account when the funds have been disbursed.